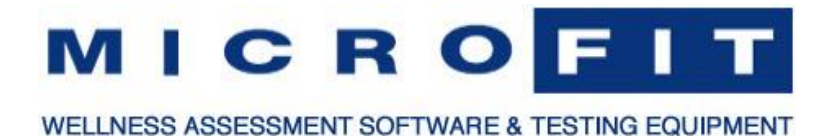

## **HealthWizard Version 5.5.9** Oct 15, 2022

do the backup.

## **Major New Feature**

- Easy access to all Fitness Profile testing formats from the main screen.
- Enhanced "Modern" email authentication for Google and Microsoft hosted email.

## **HealthWizard**

New: Added pull-down selector on right side of Fitness Profile button. You now have easy access to all Fitness Profile testing formats from the main screen. Click the Fitness Profile selector button (right side of the Fitness Profile button on the main HealthWizard screen) to see a list of all available Fitness Profile formats. This allows you to select a format other than the default format to use on a client. Clicking the main Fitness Profile button will still run the default testing format. Bug Fix: Database Backup Reminder did not run for all types of program exit. The database backup reminder would only be displayed if you clicked the "Exit" button on the main HealthWizard screen or the "Exit" button on the login screen (if an Administrator/User password is set). The database backup reminder will now also appear if you exit the program by clicking the menu "File > Exit" or if you click the [X] button in the upper-right corner of the program screen. Bug Fix: The Database Backup Reminder prompt allowed anyone to backup database. Previously, if an Administrator (or optional User) password is set in HealthWizard, you could click "Exit" on the login screen and backup the database through the database backup reminder without logging in. Now, if you click the option to back up the database on the database backup reminder screen, you will be asked to log into HealthWizard if an Administrator (or optional User)

> password is set. If a User login does not have permission to back up the database, they will receive a message saying the HealthWizard Administrator must login to

## **MicroFit Manager**

Enhancement: Added support for "Modern" email authentication.

"Modern" (OAuth2) email authentication is considered more secure as your email password is not stored locally or broadcast to your email server every time you send an email in HealthWizard. This updated email authentication is now available for Google (gmail.com as well as Google Workspace hosted corporate domains) and Microsoft (Hotmail.com, Live.com, and Outlook.com) email address as well as Microsoft 365 hosted corporate domain email addresses.

- Enhancement: Easier navigation entering login password in Manage User Access. When you enable the Admin or User login (File > Manager User Access), you can now press the 'Tab' or "Enter' key on your keyboard to move from the first password box to the confirm password box without clicking the "Next" button in between. This makes easier entry and confirmation of the password using only the keyboard.
- Bug Fix: Client List Report: You can select "Email" when email is not configured. On the Client List Report form print options, if a user selects "Email" and does not have email configured, the form to send an email will open and will result in a send failure when trying to send the email. This has been corrected and now displays a message saying email has not been configured and is consistent with the message reported on other reports when email has not been configured.